$\hat{\vec{z}}$ 

# 0b817ca911e6668abb13a5d426d39e5f1c11eabbf73e943df4a4851fda56d089<br>МИНОБРНАУКИ РОССИИ

Федеральное государственное бюджетное образовательное учреждение высшего образования «Юго-Западный государственный университет»  $(IO3<sub>l</sub>Y)$ 

Кафедра космического приборостроения и систем связи

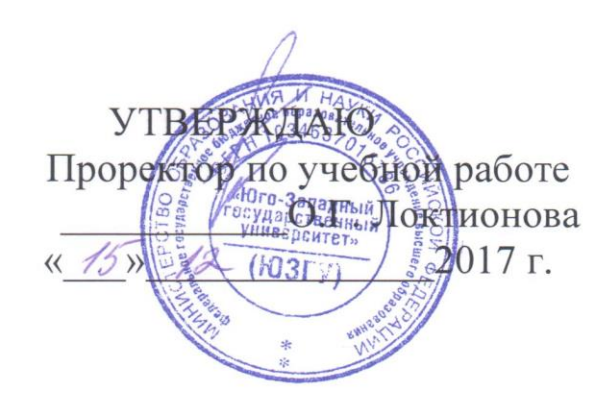

## ИЗУЧЕНИЕ СЕТЕВОГО АДАПТЕРА

Методические указания по выполнению лабораторной работы №5 для студентов, обучающихся по направлению подготовки 11.03.02 «Инфокоммуникационные технологии и системы связи» по дисциплине: «Основы построения инфокоммуникационных систем и сетей», часть 1

Курск 2017

 $\mathcal{D}$ 

УДК 621.391

#### Составители: А.В. Хмелевская, А.Н. Шевцов

#### Репензент

#### Доктор технических наук, старший научный сотрудник, профессор кафедры В.Г. Андронов

Изучение сетевого адаптера: методические указания по выполнению лабораторной работы №5 по дисциплине: «Основы построения инфокоммуникационных систем и сетей», ч.1 / Юго-Зап. гос. ун-т; сост.: А.В. Хмелевская, А.Н. Шевцов. - Курск, 2017.  $-9$  с.: – Библиогр.: с. 9.

Методические указания по выполнению лабораторной работы содержат краткие теоретические сведения о сетевых адаптерах.

Методические указания полностью соответствуют требованиям типовой программы, утвержденной УМО по направлению подготовки 11.03.02 «Инфокоммуникационные технологии и системы связи», а также рабочей программе «Основы дисциплины: построения инфокоммуникационных систем и сетей».

Предназначены для студентов, обучающихся по направлению подготовки 11.03.02, очной и заочной форм обучения.

#### Текст печатается в авторской редакции

Подписано в печать 15.12.14 . Формат 60х841/16. Усл. печ. л. 0,52. Уч.-изд. л. 0, ту. Тираж 100 экз. Заказ. 32 УУБесплатно Юго-Западный государственный университет. 305040, г. Курск, ул. 50 лет Октября, 94

# 1 Цель работы

лабораторной работы является Целью данной изучение сетевого адаптера.

## 2 Краткие теоретические сведения

Сетевой адаптер (сетевая карта) – периферийное устройство, взаимодействовать компьютеру позволяющее  $\mathbf{c}$ другими устройствами сети. Сетевые адаптеры работают на втором уровне модели OSI. Адаптеры различаются по типу интеграции с  $(PCI,$ USB, PCMCIA, встроенные). компьютером  $\Pi$ <sup>O</sup> виду используемой среды передачи данных (витая пара, оптоволокно), а также по поддерживаемым технологиям (Ethernet 10Mbit/100Mbit/1 Gbit).

Совместно со своим драйвером, сетевая карта реализует на конечном узле (компьютере) физический и канальный уровень модели OSI, причем подуровень LLC (Logical Link Control. Каковы его функции?) реализуется как правило средствами операционной системы. В задачи сетевого адаптера в совокупности с драйвером входит прием и отправка кадров в сеть. Операция передачи данных обычно состоит из следующих этапов:

- Прием LLC кадра  $\mathbf{1}$ .
- Оформление МАС-кадра  $2.$
- Кодирование с избыточностью и скремблирование 3.

Выдача сигналов в кабель с помощью линейных кодов  $\overline{4}$ (Манчестер, NRZI и.т.п.)

фактически Прием кадра И3 сети повторяет данную последовательность, но в обратном порядке.

Прием сигналов 1.

2. Выделение сигналов на фоне шума и дескремблирование

3. Подсчет контрольной суммы кадра. Если контрольная сумма неверна, то кадр отбрасывается и происходит отправка LLC сообщения с кодом ошибки.

В соответствие с периодами функционального развития сетевых адаптеров, производят их разделение на 4 поколения.

Сейчас используются адаптеры четвертого поколения, которые характеризуются высокой скоростью передачи данных (Gigabit Ethernet), собственным процессором для обработки кадров, а так же реализацией большого числа высокоуровневых функций (например, удаленного мониторинга).

# Настройка параметров сетевого адаптера

Настройка параметров сетевого адаптера в операционной системе Linux производится с помощью консольных утилит ifconfig, ethtool и mii-tool Вывод общей информации о настройках сетевого адаптера производится с помощью команды ethtool eth0

 $\Gamma$ ле eth $0$  — символьное имя сетевого интерфейса  $\overline{B}$ операционной системе (полный список интерфейсов доступен с помощью команды ifconfig -a).

Получить информацию об используемом драйвере можно с помощью команды ethtool -i <имя интерфейса>

Перед изменением какого-либо **ИЗ** параметров адаптера рекомендуется командой ifconfig отключать  $e<sub>0</sub>$ <имя интерфейса> down.

После изменения нового параметра адаптер следует включить командой ifconfig <имя интерфейса> up

7

Settings for eth0:

Supported ports: [TP]

Supported link modes: 10baseT/Half 10baseT/Full

100baseT/Half 100baseT/Full

1000baseT/Full

Supports auto-negotiation: Yes

Advertised link modes: 10baseT/Half 10baseT/Full

100baseT/Half 100baseT/Full

1000baseT/Full

Advertised pause frame use: No Advertised auto-negotiation: Yes 100Mb/s Duplex: Full Port: Twisted Pair PHYAD: Speed:  $\mathcal{D}_{\mathcal{L}}$ Transceiver: internal Auto-negotiation: on MDI-X: off

Supports Wake-on: pumbag Wake-on: d

Current message level: 0x00000001 (1) drv

Link detected: yes

Листинг 1: Вывод информации о сетевом адаптере командой ethtool  $\mathcal{S}_{0}$ 

Значения некоторых полей вывода представлено в следующей таблице.

Параметр Значение

Supported link modes Поддерживаемые режимы связи Supported auto-negotiation Поддержка режима авто-согласования Speed Текущая скорость приема/передачи Duplex Режим двухстороннего обмена Transceiver Тип передатчика

Auto-negotiation Состояние режима авто-согласования Link detected Состояние соединения Таблица 3: Значения параметров вывода ethtool Режим авто-согласования

Режим авто-согласования предполагает. **ЧТО** сетевое устройство само определяет присутствует ли двусторонний обмен и мегабит **OH** составляет, ПОЭТОМУ установке сколько при собственных параметров ОТЛИЧНЫХ сетевого адаптера, **OT** стандартных (определенных в ходе авто-согласования) следует отключать данный режим.

Существует два режима двухстороннего обмена:

- Дуплекс (полный) — устройства принимают и передают данные по двум разделенным физически каналам. Из этого следует отсутствие коллизий:

- Половинный (полу-дуплекс) — устройства в каждый момент времени могут либо передавать либо только принимать данные. Принимающее данные устройство не может при этом ничего передавать вынуждено дожидаться окончания приема.

Изменить режим двухстороннего обмена можно командой ethtool -s <имя интерфейса> duplex <half|full> autoneg off

Чтобы получить подробную статистику по интерфейсу воспользуйтесь Командой ethtool -S <имя интерфейса>

Информацию о прочих параметрах команды ethtool можно получить с помощью утилиты man.

# 3 Задание на лабораторную работу

1. Получить информацию о драйвере сетевого адаптера, скорости соединения и режиме двухстороннего обмена.

Переключить сетевой адаптер в  $2<sup>1</sup>$ режим half-duplex. загрузить предложенный тестовый файл и вывести статистику. Далее, переключить адаптер в режим full-duplex, загрузить тот же файл, вывести статистику.

Сравнить полученные значения, а так же скорость загрузки файла.

3. Используя справку по утилите ethtool для получения соответствующих параметров команд проведите:

Online тестирование сетевого адаптера. a)

Получите информацию о параметрах управления  $b)$ высокой нагрузкой (offload) сетевого адаптера. Попробуйте самостоятельно описать каждый из параметров.

 $\mathbf{c}$ ) Выведите дамп состояния регистров сетевого устройства. Насколько полезной может быть полученная информация?

Примечание: Для загрузки файла предлагается использовать консольную утилиту wget

### **4 Содержание отчета**

Лабораторная работа рассчитана на 2 часа для очной формы обучения направления подготовки 11.03.02 и выполняется в 3й контрольной точке.

Отчет по работе должен включать:

- цель работы;

- краткие теоретические сведения;

исходные данные работы;

порядок выполнения работы;

основные полученные результаты;

- выводы по работе с анализом полученных результатов;

- ответы на контрольные вопросы.

Минимальный балл за практическую работу составляет 0.5 балла (выполнил работу, но не защитил). Максимальный балл – 4 (выполнил работу и защитил без замечаний).

Примерные критерии оценки качества отчётов по лабораторной работе:

– оформление отчёта не соответствует предъявляемым требованиям – минус 0,5 балла;

– полученные экспериментальные материалы не обработаны (осциллограммы, спектрограммы и т. п.) – минус 0.5 балла;

– выводы не соответствуют результатам работы – минус 0,5 балла;

– работа защищена не вовремя (после окончания 3й контрольной точки) – минус 0.5 балла.

# **5 Контрольные вопросы**

1. Назначение сетевого адаптера.

2. Какие параметры необходимо устанавливать у сетевого адаптера?

3. Перечислить функции сетевых адаптеров.

4. Что такое физический адрес адаптера?

5. Как определить физический адрес адаптера?

6. Какие есть типы сетевых адаптеров?

7. На каком уровне сетевой модели OSI используется сетевой адаптер?

8. Каково назначение повторителя?

9. В каких случаях ставят сетевой повторитель?

10. Что такое сетевой концентратор и каково его назначение?

11. На каком уровне сетевой модели OSI используется сетевой концентр?

## **6 Список использованных источников**

1. Основы построения телекоммуникационных систем и сетей [Текст] : учебник / под ред.: В. Н. Гордиенко, В. И. Крухмалева. - 2-е изд., испр. - М. : Горячая линия - Телеком, 2008. - 424 с.

2. Проектирование и техническая эксплуатация цифровых телекоммуникационных систем и сетей [Текст] : учебное пособие / Е. Б. Алексеев [и др.] ; под ред. В. Н. Гордиенко и М. С. Тверецкого. - Москва : Горячая линия-Телеком, 2014. - 391 с.

3. Крук, Б. И. Телекоммуникационные системы и сети [Текст] : учебное пособие / Б. И. Крук, В. Н. Попантонопуло, В. П. Шувалов ; под ред. В. П. Шувалова. - 4-е изд., испр. и доп. - Москва : Горячая линия - Телеком. Т. 1 : Современные технологии. - 2013. - 620 с.

4. Пескова, С. А. Сети и телекоммуникации [Текст] : учебное пособие / С. А. Пескова, А. В. Кузин, А. Н. Волков. - 2-е изд., стер. - М. : Академия, 2007. - 352 с.

5. Основы построения систем и сетей передачи информации [Текст] : учебное пособие / В. В. Ломовицкий [и др.]. - М. : Горячая линия - Телеком, 2005. - 382 с.

6. Шарипов, Ю. К. Отечественные телекоммуникационные системы [Текст] : учебное пособие / Ю. К. Шарипов, В. К. Кобляков. - 3-е изд., перераб. и доп. - М. : Логос, 2005. - 832 с.

7. Пятибратов, А. П. Вычислительные системы, сети и телекоммуникации [Электронный ресурс] : учебник / А. П. Пятибратов, Л. Гудыно, А. Кириченко. - 4-е изд., перераб. и доп. - Москва : Финансы и статистика, 2013. - 736 с. // Режим доступа <http://biblioclub.ru/index.php?page=book&id=220195>